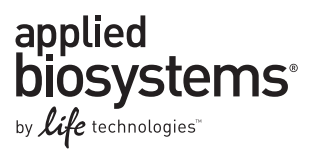

# TaqMan® Mutation Detection Assays

Competitive Allele-Specific TaqMan® PCR

Publication Part Number 4467012 Revision Date 16 April 2012 (Rev. B)

Note: For safety and biohazard guidelines, refer to the "Safety" section in the *TaqMan® Mutation Detection Assays Protocol* (Part no. 4467011). For every chemical, read the Safety Data Sheet (SDS) and follow the handling instructions. Wear appropriate protective eyewear, clothing, and gloves.

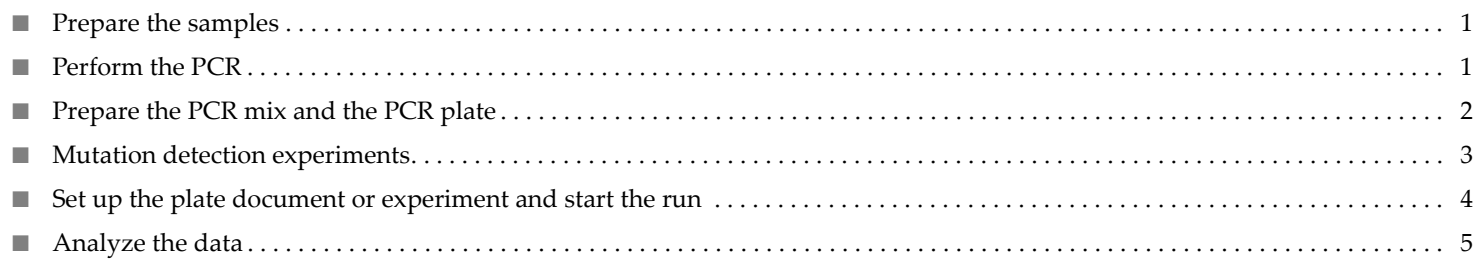

# <span id="page-0-0"></span>**Prepare the samples**

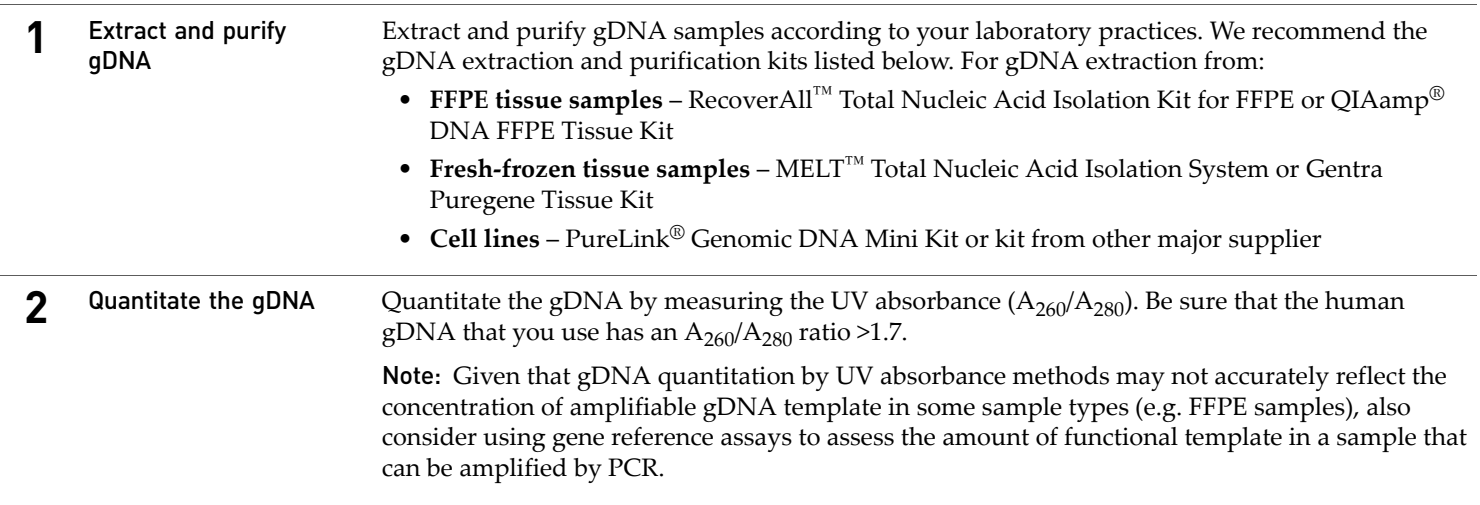

# <span id="page-0-1"></span>**Perform the PCR**

#### Recommended reaction types

When setting up the reaction plate, we recommend that you include the following reaction types:

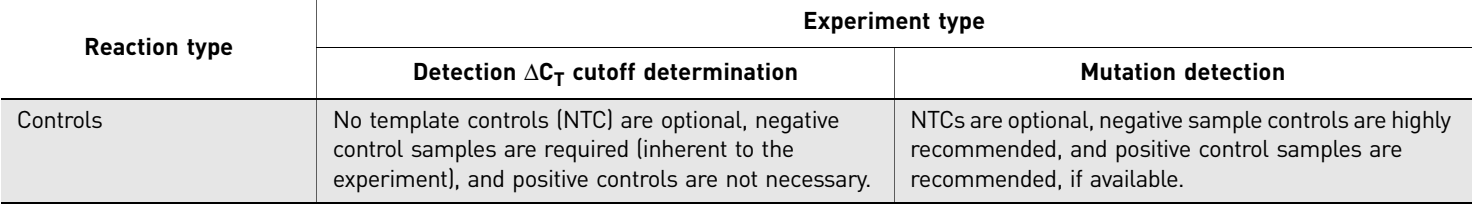

Digitally signed by Rusu Ghenadie Date: 2021.07.20 09:06:25 EEST Reason: MoldSign Signature Location: Moldova

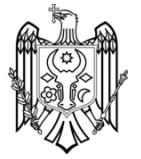

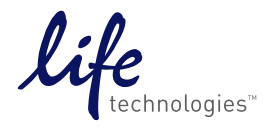

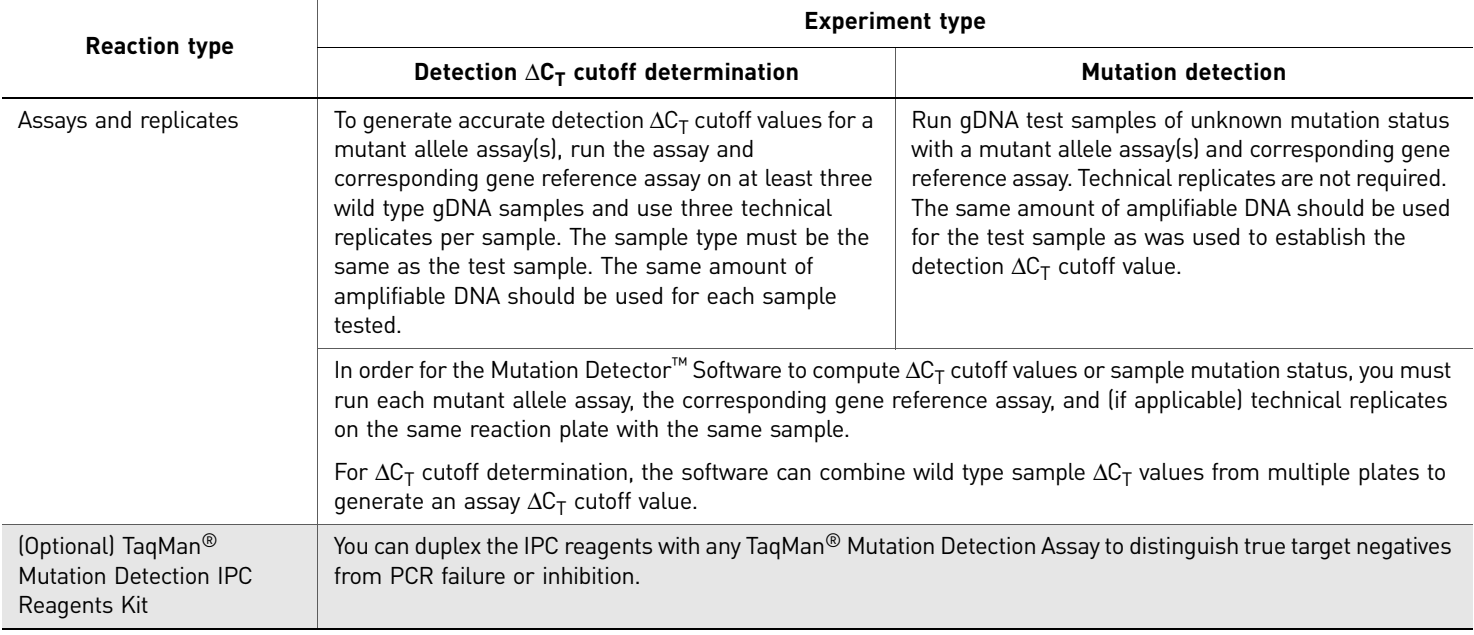

# <span id="page-1-0"></span>**Prepare the PCR mix and the PCR plate**

### Detection  $\Delta C_T$  cutoff determination experiments

In a detection  $\Delta C_T$  cutoff determination experiment, run three or more wild type gDNA samples, and three technical replicates of each sample, with a mutant allele assay(s) and paired gene reference assay. The same amount of gDNA must be used for each sample. Prepare the PCR mix and the PCR plate as follows:

- 1. For each sample, calculate the total number of reactions required.
- 2. Calculate the total volume required for each reaction component:

*volume for 1 reaction × total no. of reactions + 10%*

Note: Include 10% extra volume to compensate for pipetting errors.

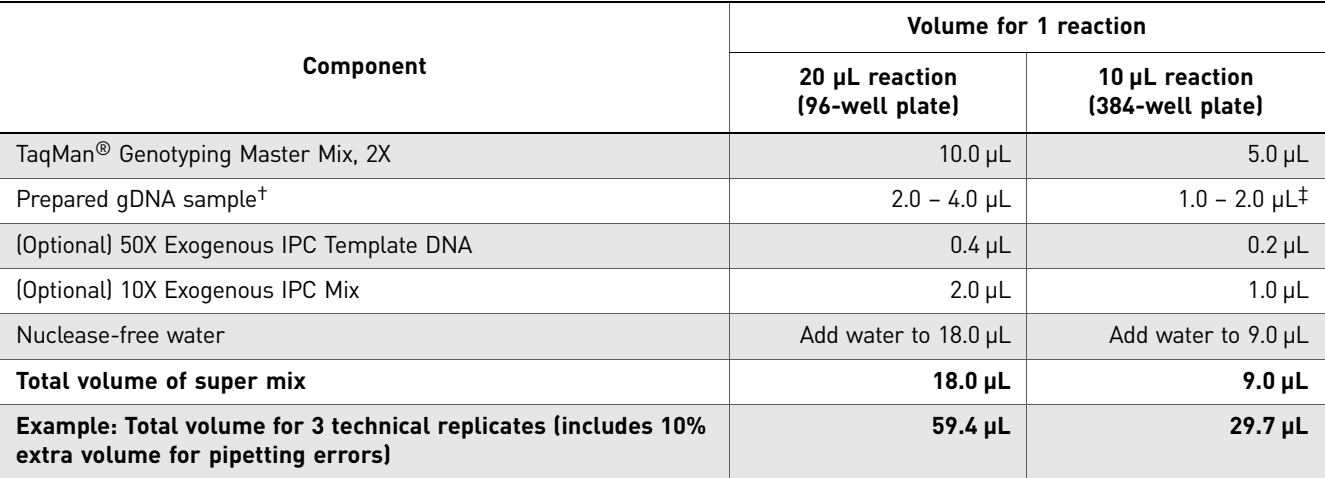

† We recommend that you input 20 ng of gDNA; the volume of gDNA sample should not be greater than 20% of the total reaction volume.

‡ For 10-µL reactions, we recommend that you use the same amount of gDNA as for 20-µL reactions to obtain the same sensitivity of mutation detection.

3. Label a 1.5-mL microcentrifuge tube, add all components to the labeled tube, cap the tube, then vortex the tube briefly to mix the components.

4. Centrifuge the tube briefly to spin down the contents and eliminate air bubbles.

5. For each set of technical replicates, transfer aliquots of super mix to a microcentrifuge tube, then add the TaqMan<sup>®</sup> Mutation Detection Assay (mutant allele or gene reference assay) to each tube.

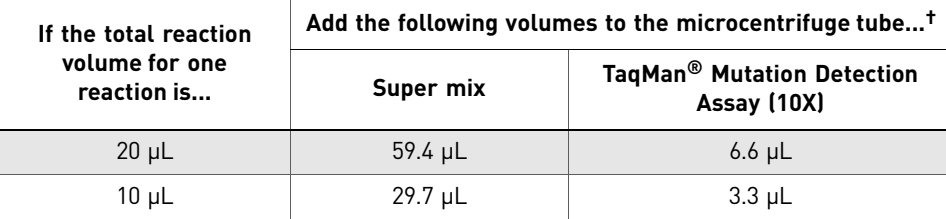

† The super mix and assay volumes listed are for three technical replicates.

6. Add the appropriate volume of PCR mix to each reaction well of a PCR plate:

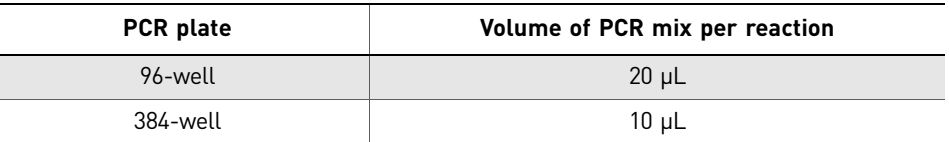

7. Cover the plate with an optical adhesive film.

8. Centrifuge the plate briefly to spin down the contents and eliminate air bubbles.

## <span id="page-2-0"></span>**Mutation detection experiments**

In a mutation detection experiment, run the test sample with a mutant allele assay(s) and corresponding gene reference assay. Technical replicates are not required. The amount of test sample gDNA used should be similar to the amount of wild type gDNA sample that was used for your detection  $\Delta C_T$  cutoff determination experiments. Prepare the PCR mix and the PCR plate as follows:

- 1. For each sample, calculate the total number of reactions required.
- 2. Calculate the total volume required for each reaction component:

*volume for 1 reaction × total no. of reactions + 10%*

Note: Include 10% extra volume to compensate for pipetting errors.

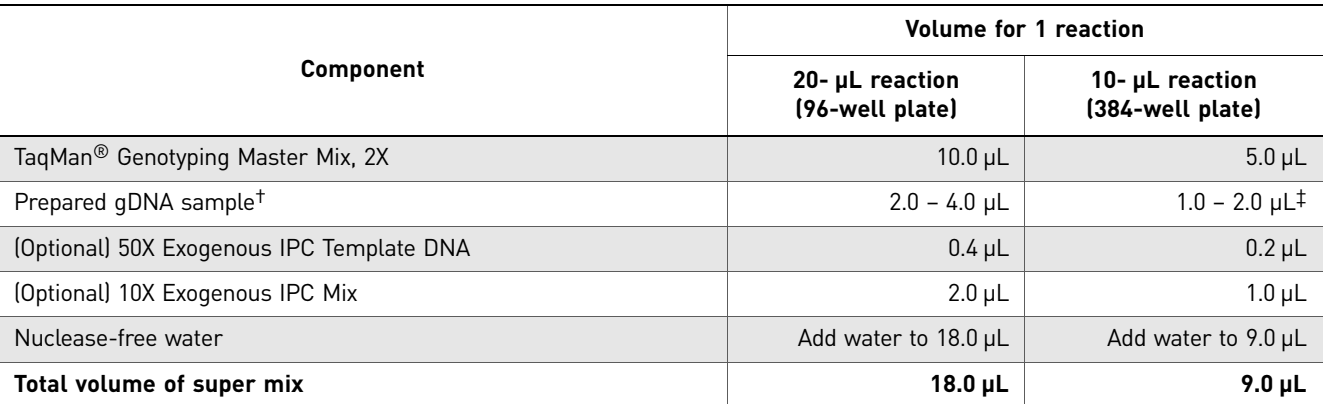

† We recommend that you input 20 ng of gDNA; the volume of gDNA sample should not be greater than 20% of the total reaction volume.

‡ For 10-µL reactions, we recommend that you use the same amount of gDNA as for 20-µL reactions to obtain the same sensitivity of mutation detection.

- 3. Label a 1.5-mL microcentrifuge tube, add all components to the labeled tube, cap the tube, then vortex the tube briefly to mix the components.
- 4. Centrifuge the tube briefly to spin down the contents and eliminate air bubbles.

5. Add the appropriate volume of super mix to each reaction well of a PCR plate:

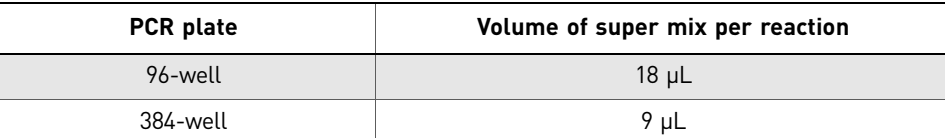

6. Add the appropriate volume of TaqMan® Mutation Detection Assay (mutant allele or gene reference assay) to each reaction well:

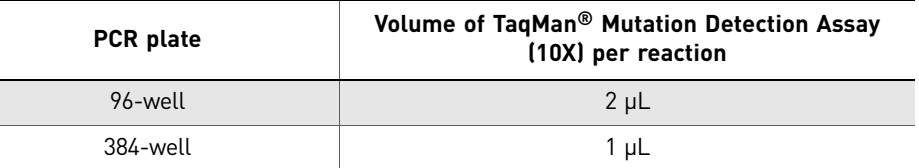

- 7. Cover the plate with an optical adhesive film.
- 8. Centrifuge the plate briefly to spin down the contents and eliminate air bubbles.

## <span id="page-3-0"></span>**Set up the plate document or experiment and start the run**

In the real-time PCR system software:

- 1. Select the experiment type: **Absolute Quantitation** or **Quantitation Standard Curve**.
- 2. For each well that contains a reaction, apply a sample name, assay name, and target or detector name. For downstream analysis with the Mutation Detector<sup>™</sup> Software, note the following:

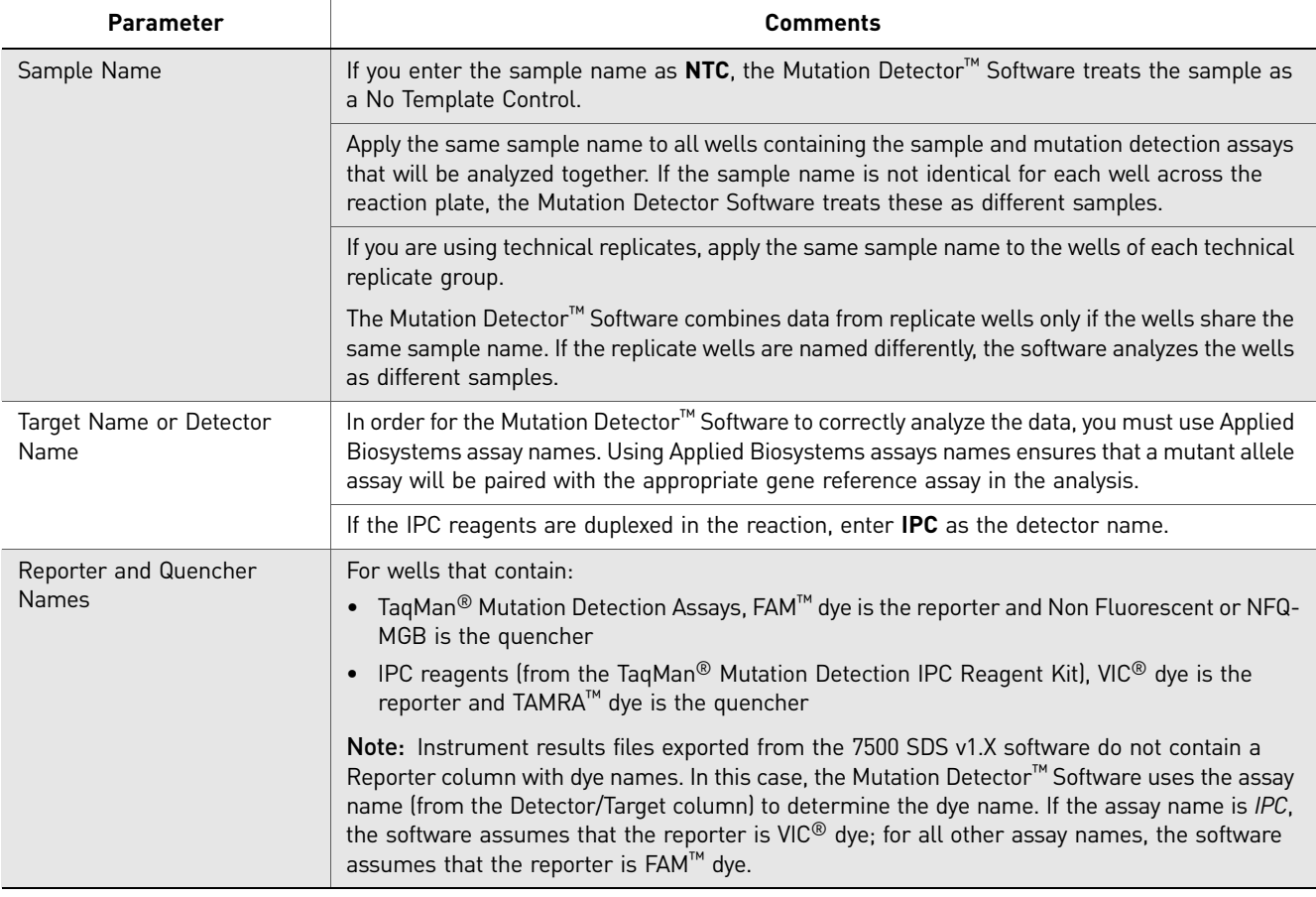

- 3. Enter sample quantity values in the real-time PCR system software:
	- a. Select **Standard** as the task for each well of interest.
	- b. Enter a numeric value. We recommend that the numeric values you enter are relevant to the ng amount of gDNA or copies of DNA input.

For downstream analysis with the Mutation Detector™ Software, note the following:

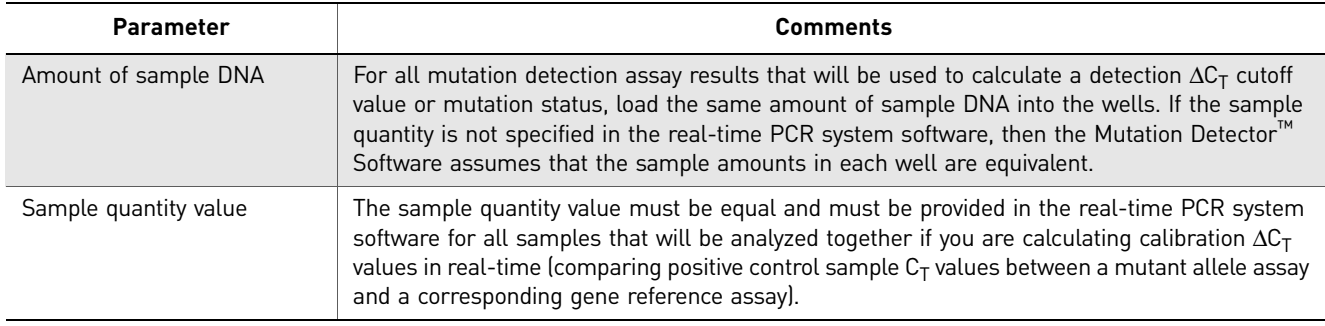

4. Set the following thermal-cycling conditions:

- Run mode **Standard**
- Sample volume **10 µL** (384-well plates) or **20 µL** (96-well plates)
- Thermal-cycling profile See the table below

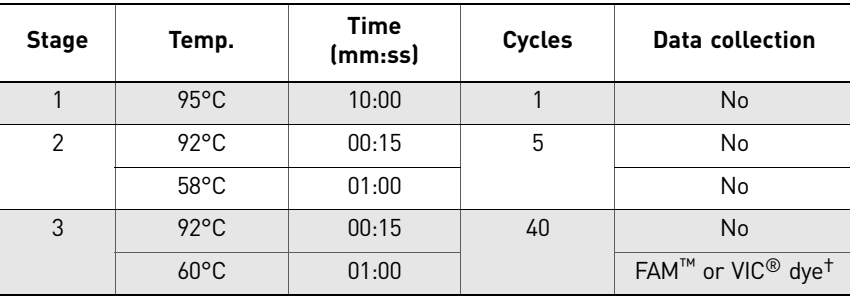

† FAM dye is the reporter for TaqMan Mutation Detection Assays; VIC dye is the reporter for the IPC reagents (from the TaqMan Mutation Detection IPC Reagent Kit).

5. Load the reaction plate into the real-time PCR instrument, then start the run.

# <span id="page-4-0"></span>**Analyze the data**

For detailed analysis procedures, refer to the *Mutation Detector™ Software User Guide* (Part no. 4467102). Briefly, the analysis steps are:

- 1. Analyze the data in the real-time PCR system software, using the following analysis settings:
	- Manual  $C_T$  (threshold cycle):  $0.2$
	- Automatic Baseline: **On**

The real-time PCR system software determines the  $C_T$  values for the mutation detection assays and (optional) IPC reagent reactions.

2. View the amplification plots and/or  $C_T$  values for all reaction wells as follows:

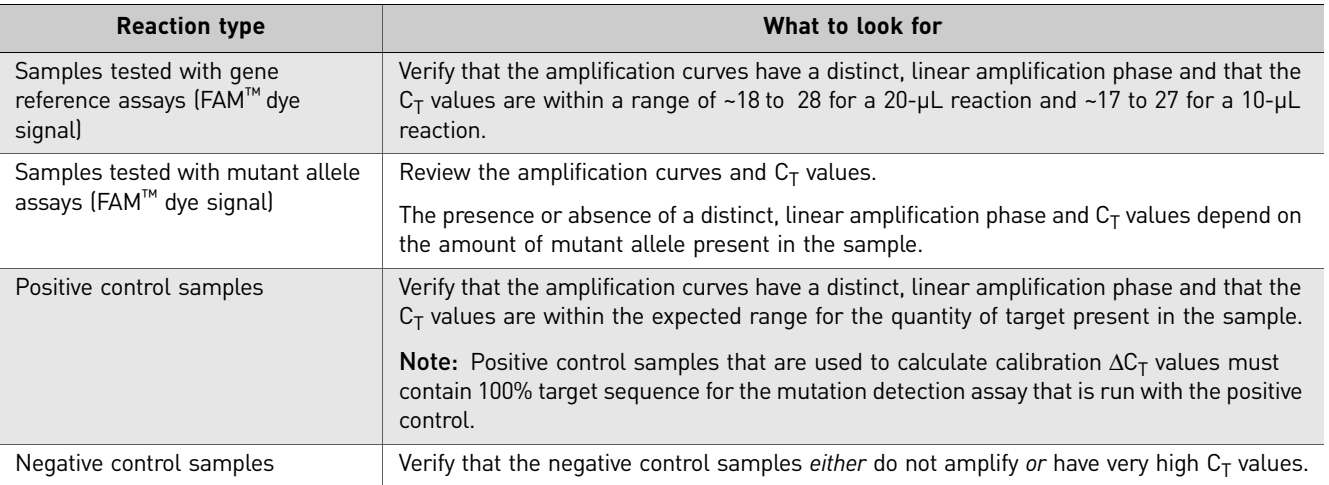

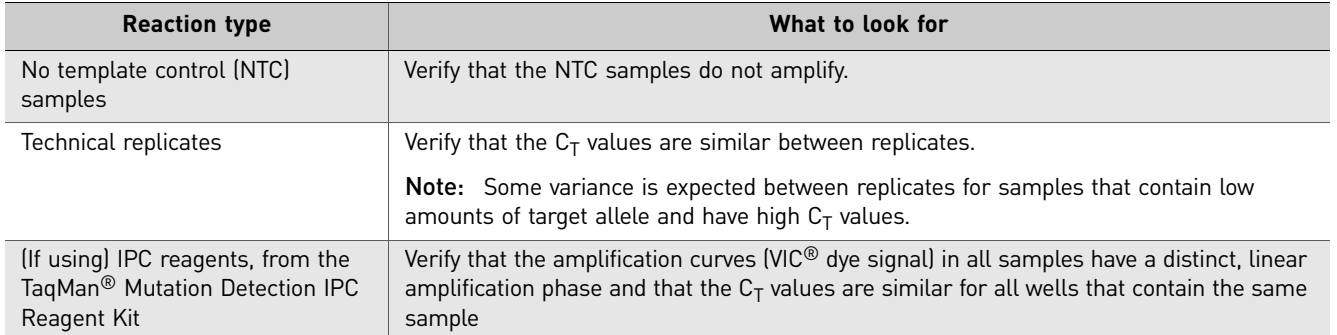

Note: Some mutant allele assays are expected to give low level [non-specific amplification of wild typ](http://www.lifetechnologies.com/castpcr)e gDNA samples. The TaqMan® Mutation Detection Assay Index file (download from: **www.lifetechnologies.com/castpcr**) provides off-target amplification  $C_T$  values determined for each mutant allele assay that can be used to evaluate an assay's performance. Note that the off-target  $C_T$  value may differ for different sample types.

3. Export the Results or Results Table from the real-time PCR system software as a \*.csv or \*.txt file.

4. Import the \*.csv or \*.txt file(s) into the Mutation Detector™ Software. The Mutation Detector Software can:

- Calculate detection  $\Delta C_T$  cutoff values
- Determine the presence or absence of a mutation in a sample *and*
- Quantitate the percent mutation in a sample (when assay calibration values are available)

For Research Use Only. Not intended for any animal or human therapeutic or diagnostic use.

NOTICE TO PURCHASER: PLEASE REFER TO THE TAQMAN® MUTATION DETECTION ASSAYS PROTOCOL PRODUCT INSERT AND PROTOCOL FOR LIMITED LABEL LICENSE OR DISCLAIMER INFORMATION.

LIFE TECHNOLOGIES CORPORATION AND/OR ITS AFFILIATE(S) DISCLAIM ALL WARRANTIES WITH RESPECT TO THIS DOCUMENT, EXPRESSED OR IMPLIED, INCLUDING BUT NOT LIMITED TO THOSE OF MERCHANTABILITY, FITNESS FOR A PARTICULAR PURPOSE, OR NON-INFRINGEMENT. TO THE EXTENT ALLOWED BY LAW, IN NO EVENT SHALL LIFE TECHNOLOGIES AND/OR ITS AFFILIATE(S) BE LIABLE, WHETHER IN CONTRACT, TORT, WARRANTY, OR UNDER ANY STATUTE OR ON ANY OTHER BASIS FOR SPECIAL, INCIDENTAL, INDIRECT, PUNITIVE, MULTIPLE OR CONSEQUENTIAL DAMAGES IN CONNECTION WITH OR ARISING FROM THIS DOCUMENT, INCLUDING BUT NOT LIMITED TO THE USE THEREOF.

© 2012 Life Technologies Corporation. All rights reserved. of Life Technologies Corporation or their respective owners. QIAamp is a registered trademark of Qiagen GMBH. TaqMan is a registered trademark of Roche Molecular Systems, Inc.

Headquarters

5791 Van Allen Way | Carlsbad, CA 92008 USA | Phone +1 760 603 7200 | Toll Free in USA 800 955 6288 For support visit [www.lifetechnologies.com/support](http://www.lifetechnologies.com/support) 

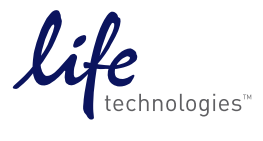